Tekram IR-410W installation guide for Windows 10

1. Click Start then select Settings

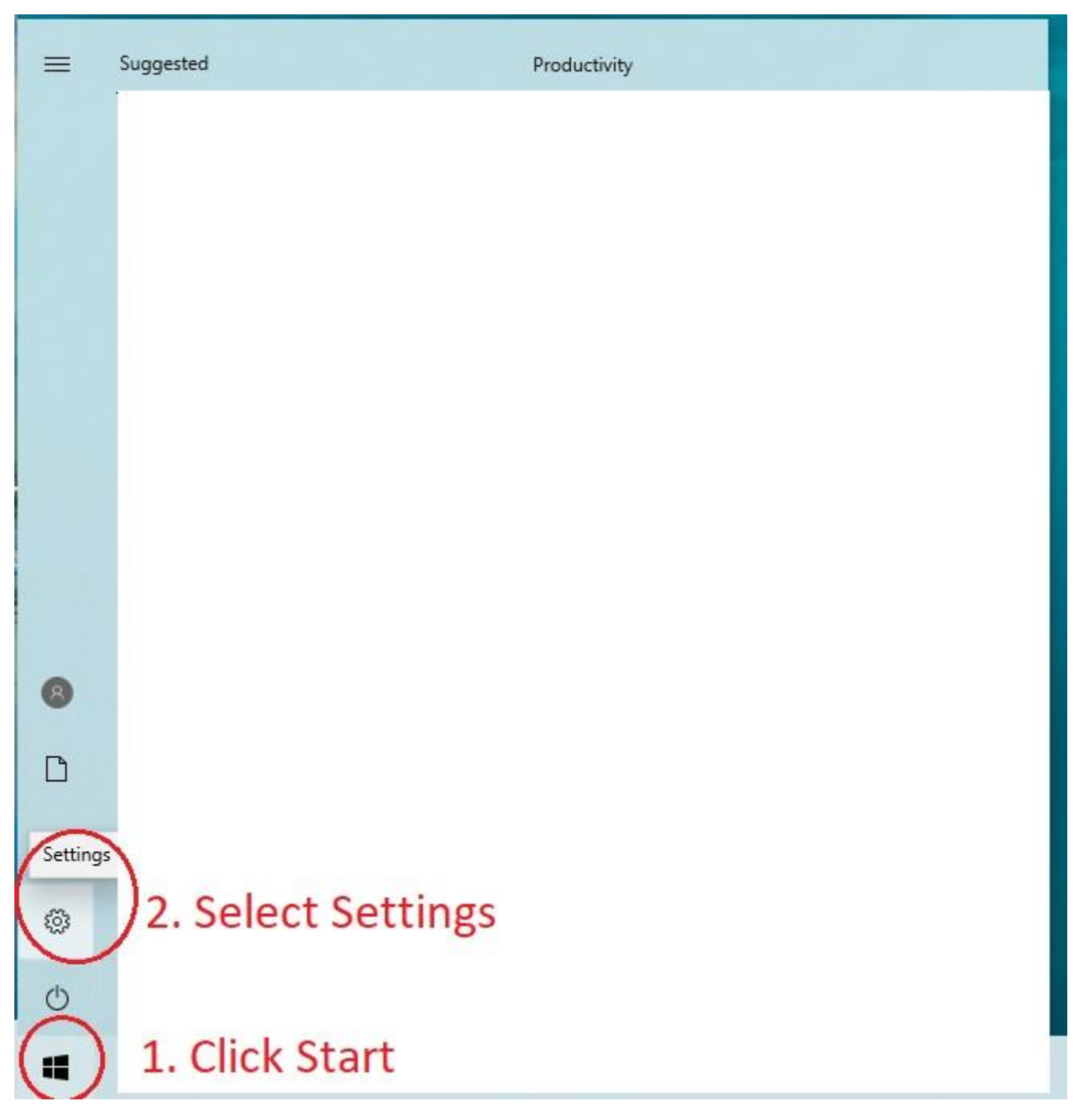

2. In settings, select Apps then select Optional features

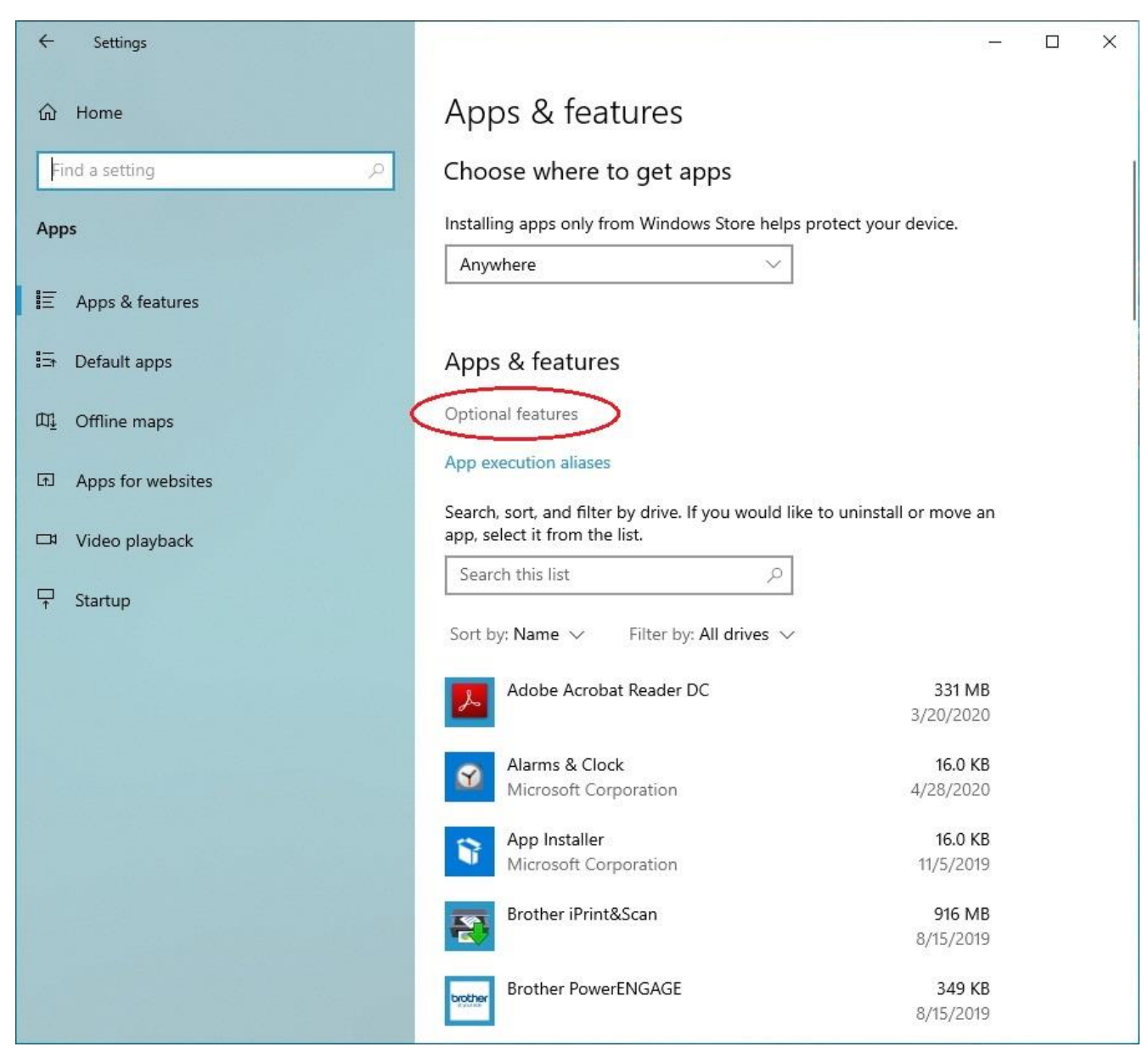

# 3. Select add a feature

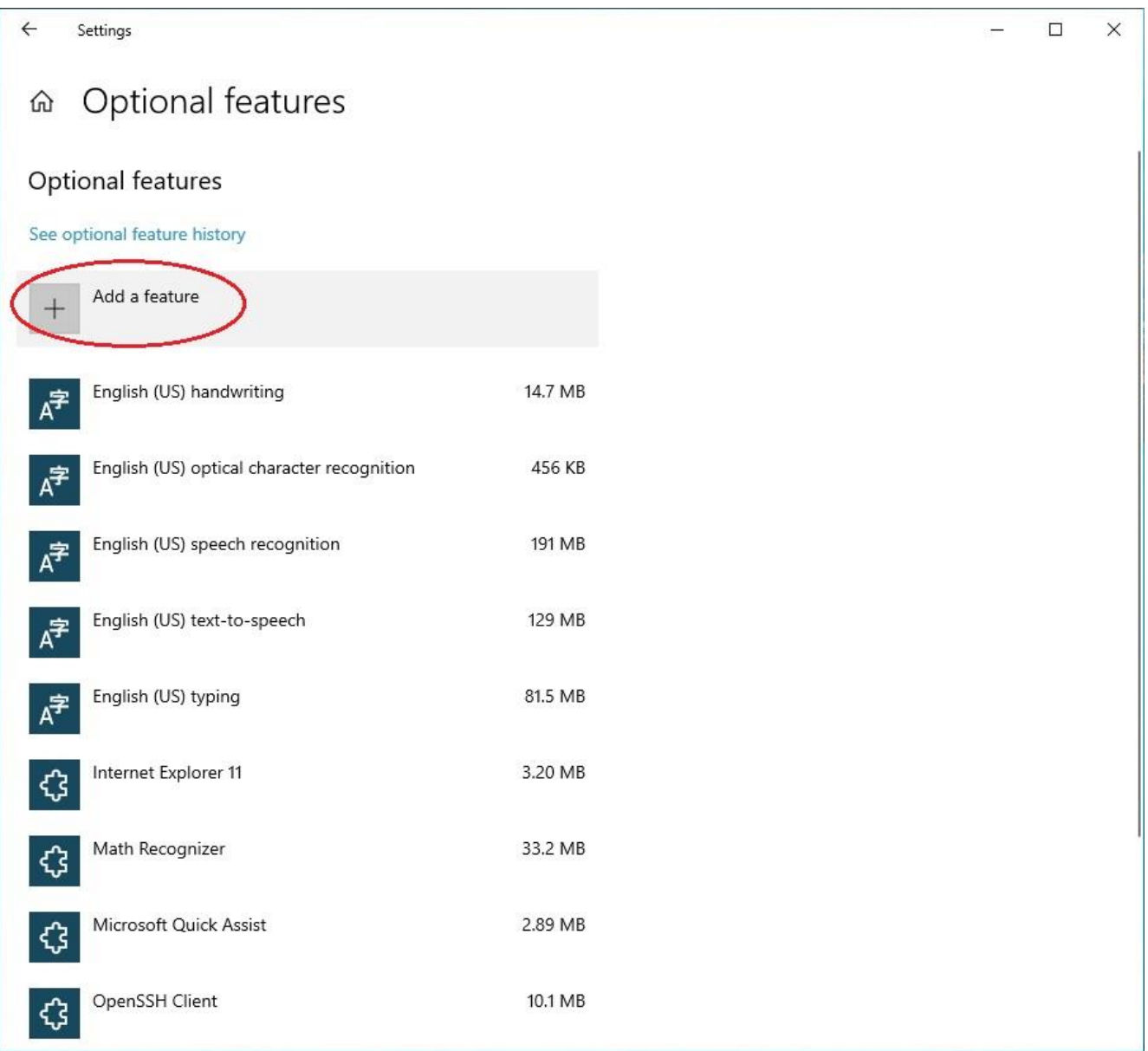

4. Find IrDA infrared then click Install

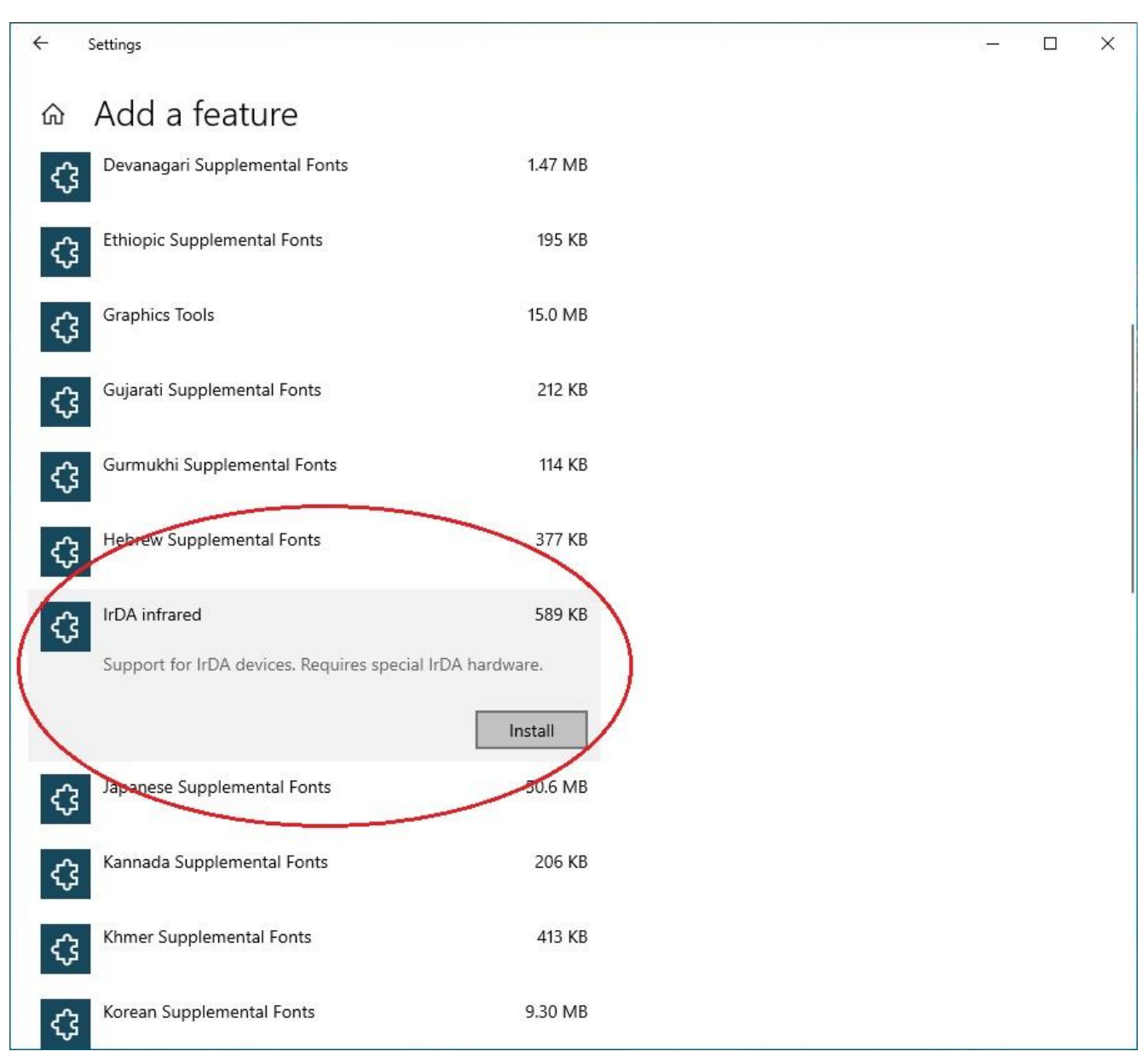

## 5. Connect IR-410W to your PC/Laptop.

## Download IrDA driver (IrDA.zip) from [CineRAID.com,](https://cineraid.com/downloads/public/IrDA.zip) extract zip file. There are 4 files in the IrDA folder

Download link: <https://cineraid.com/downloads/public/IrDA.zip>

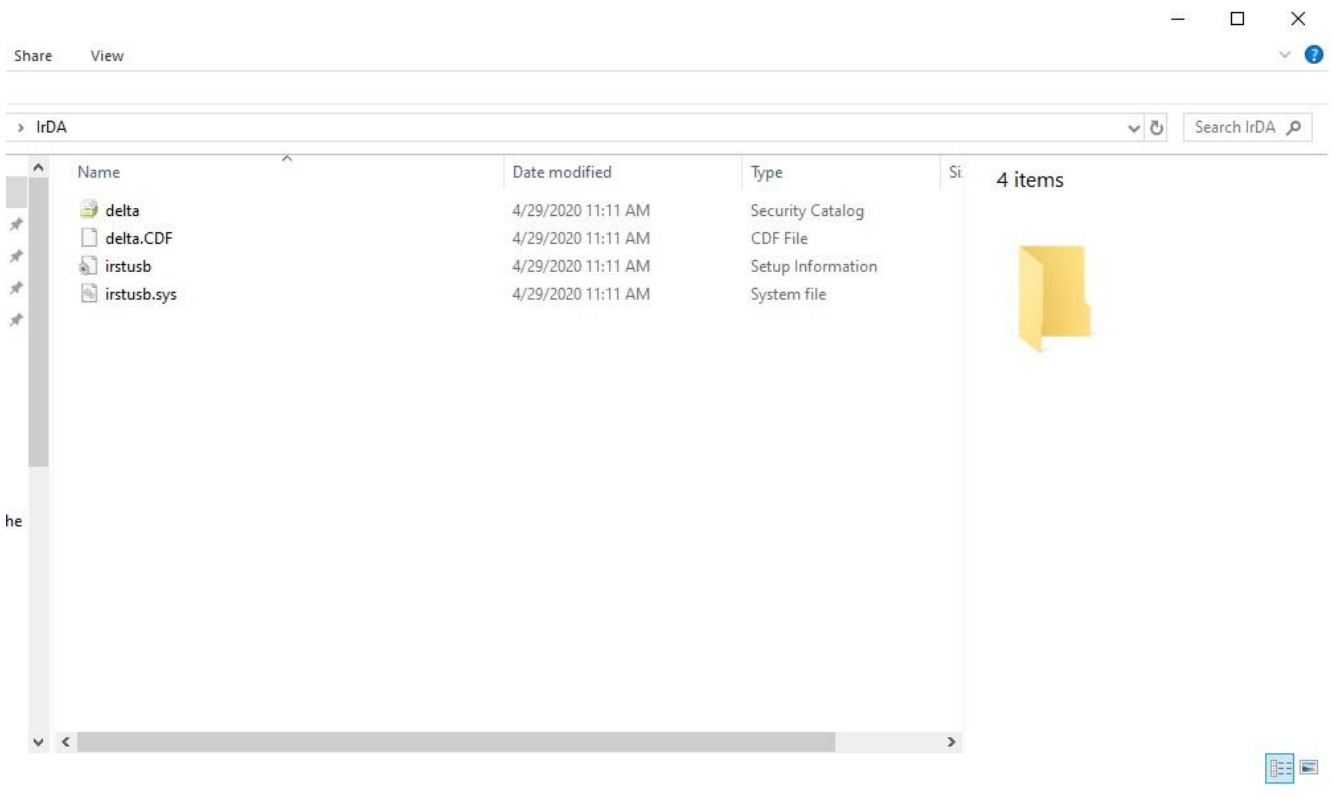

6. Open Device Manager, find IrDA/USB Bridge, double click it

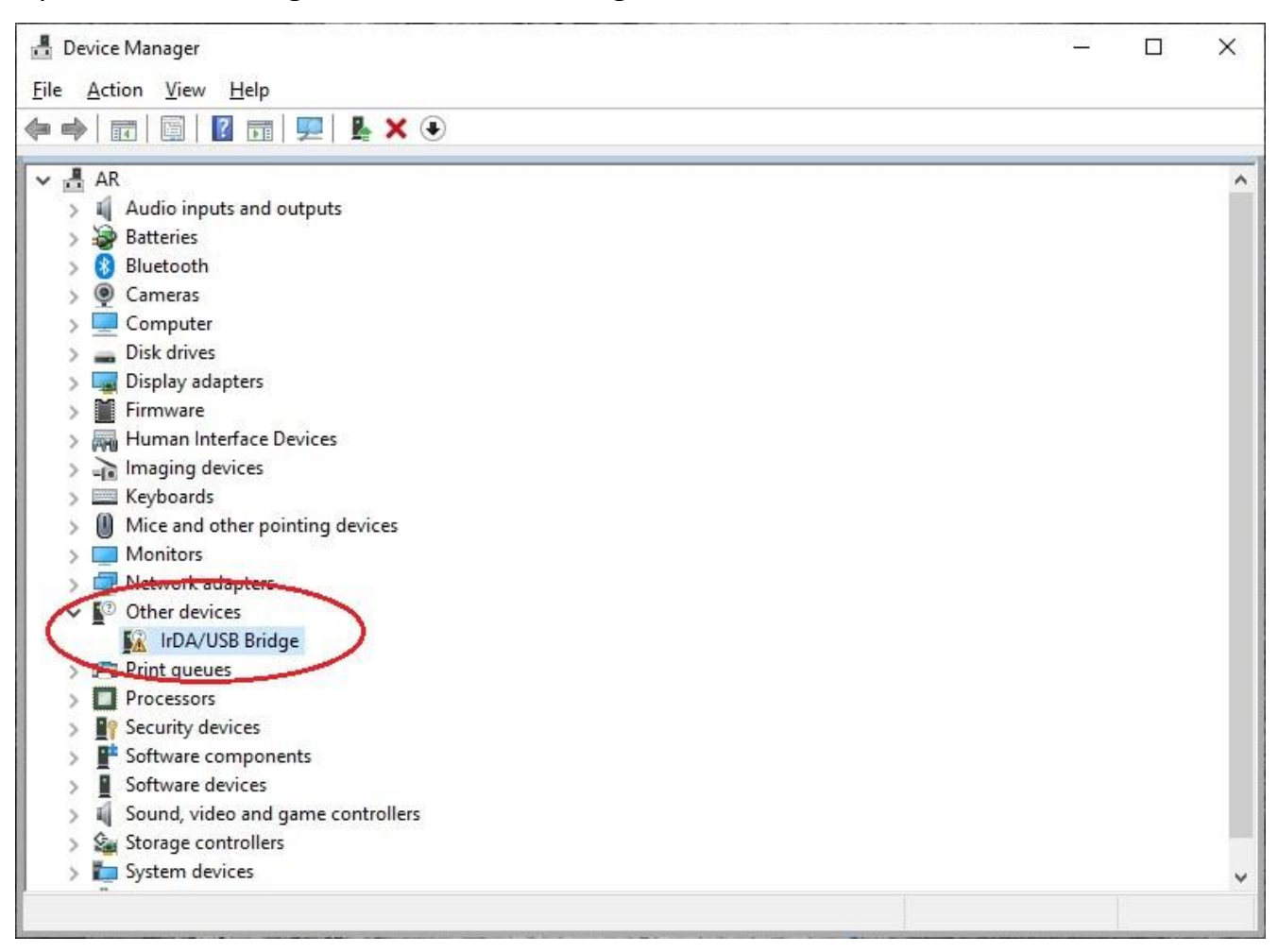

7. Select Driver then select Update Driver

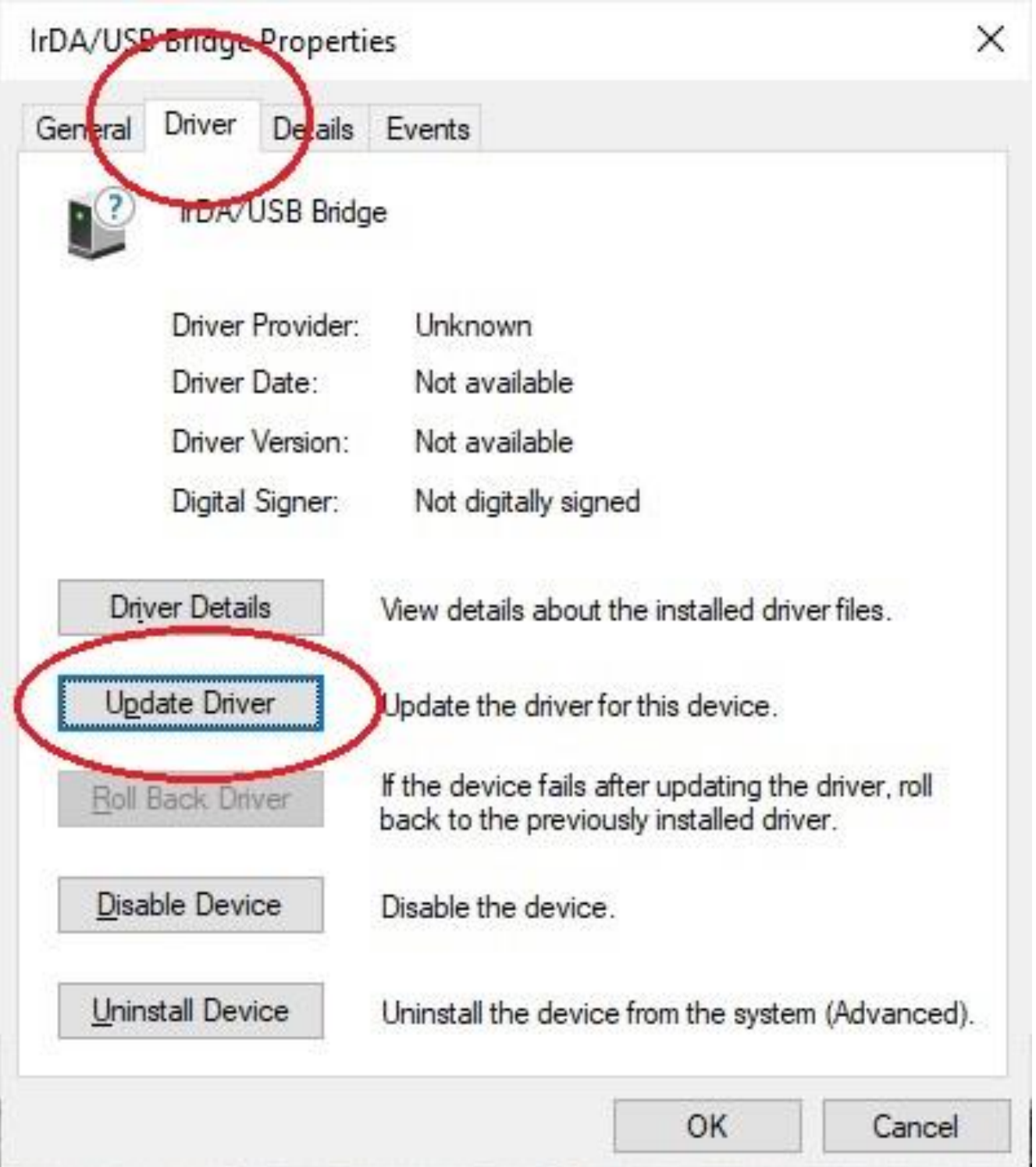

- 8. Select Browser my computer for driver software
	- Update Drivers IrDA/USB Bridge  $\leftarrow$

How do you want to search for

Search automatically for updated driver software Windows will search your computer and the Internet for the latest driver software for your device, unless you've disabled this feature in your device installation settings.

> Browse my computer for driver software Locate and install driver software manually.

Cancel

X

- 9. Select Let me pick from a list of available drivers on my computer
	- ← Update Drivers IrDA/USB Bridge

# Browse for drivers on your computer

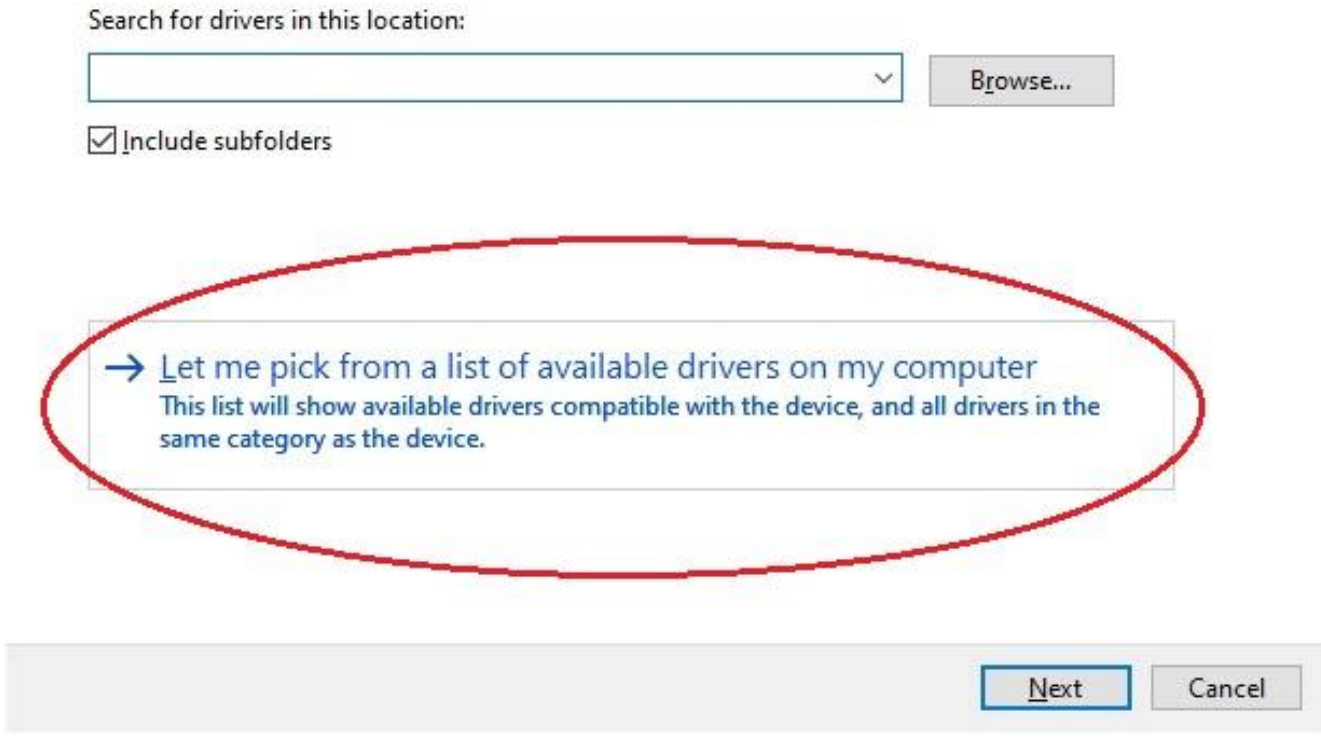

### 10. Find Infrared devices, select it then click Next

 $\leftarrow$ Update Drivers - IrDA/USB Bridge

## Select your device's type from the list below.

#### Common hardware types:

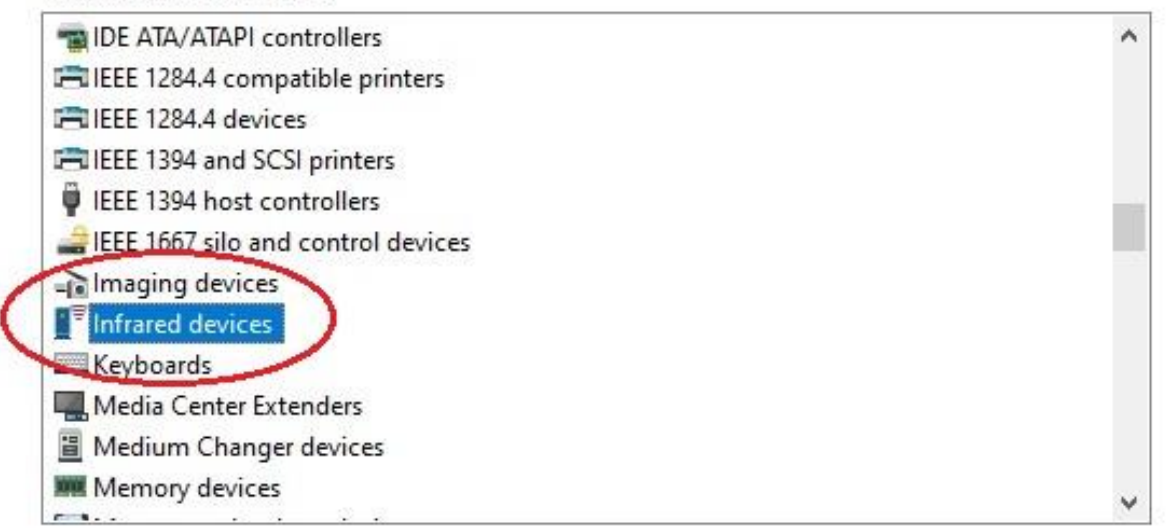

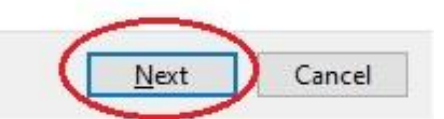

#### 11. Select Have Disk...

Update Drivers - IrDA/USB Bridge  $\leftarrow$ 

## Select the device driver you want to install for this hardware.

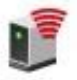

Select the manufacturer and model of your hardware device and then click Next. If you have a<br>disk that contains the driver you want to install, click Have Disk.

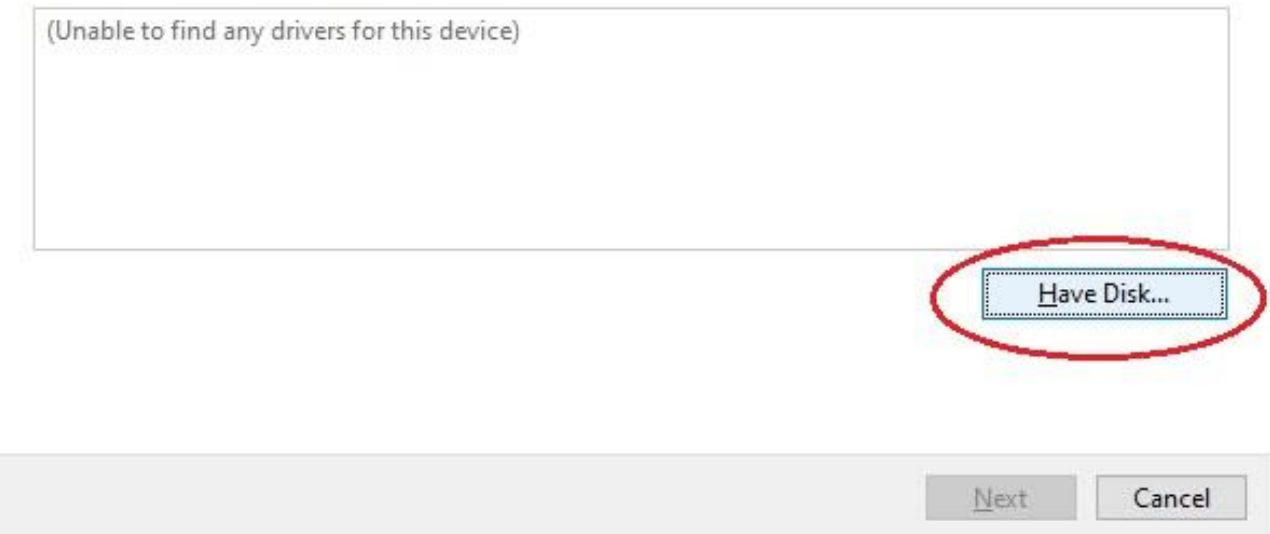

### 12. Click Browse...

Select instusb.inf from IrDA folder, click Open

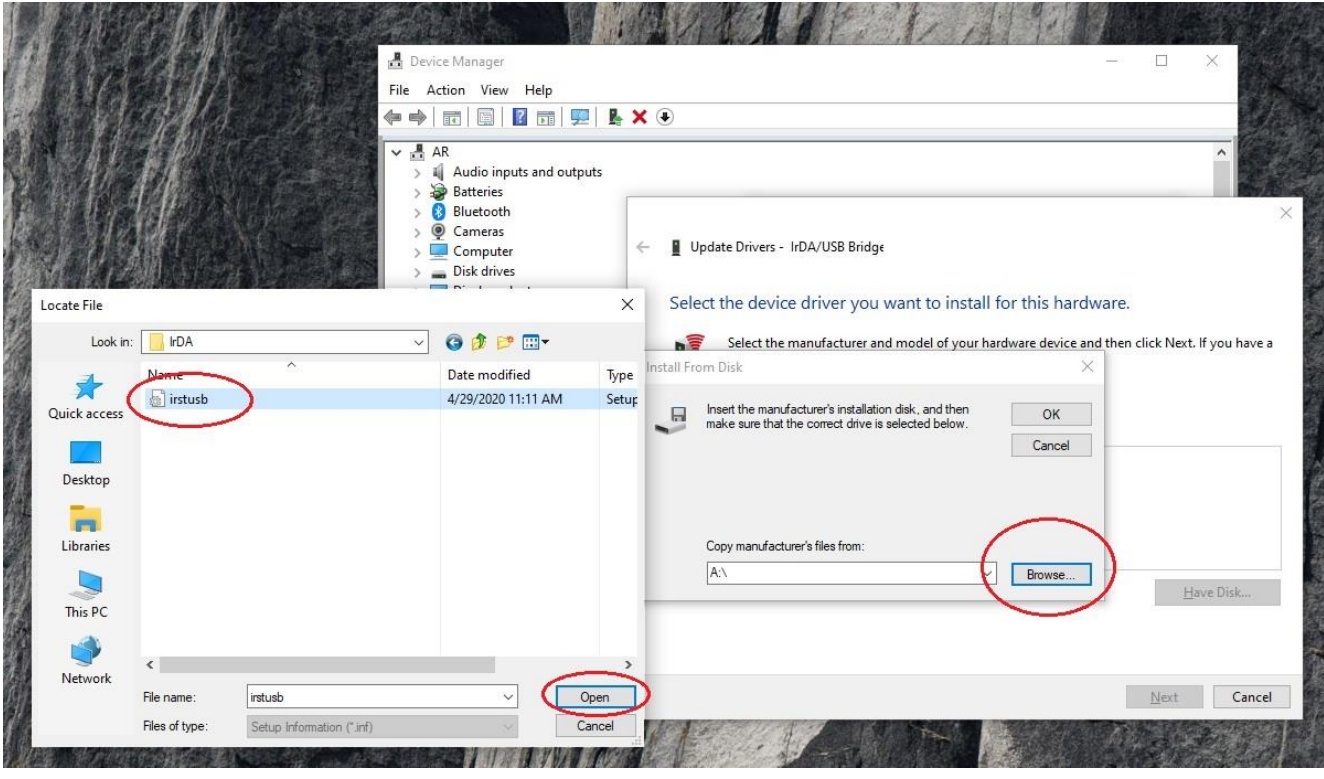

## 13. Windows should detect Sigma Tel USB-IrDA Dongle **Click Next**

Update Drivers - IrDA/USB Bridge  $\leftarrow$ 

Select the device driver you want to install for this hardware.

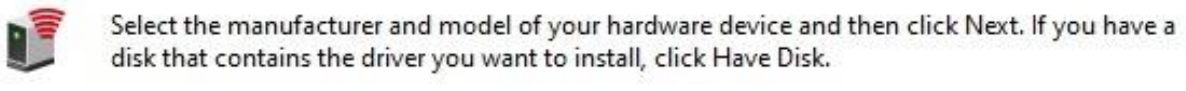

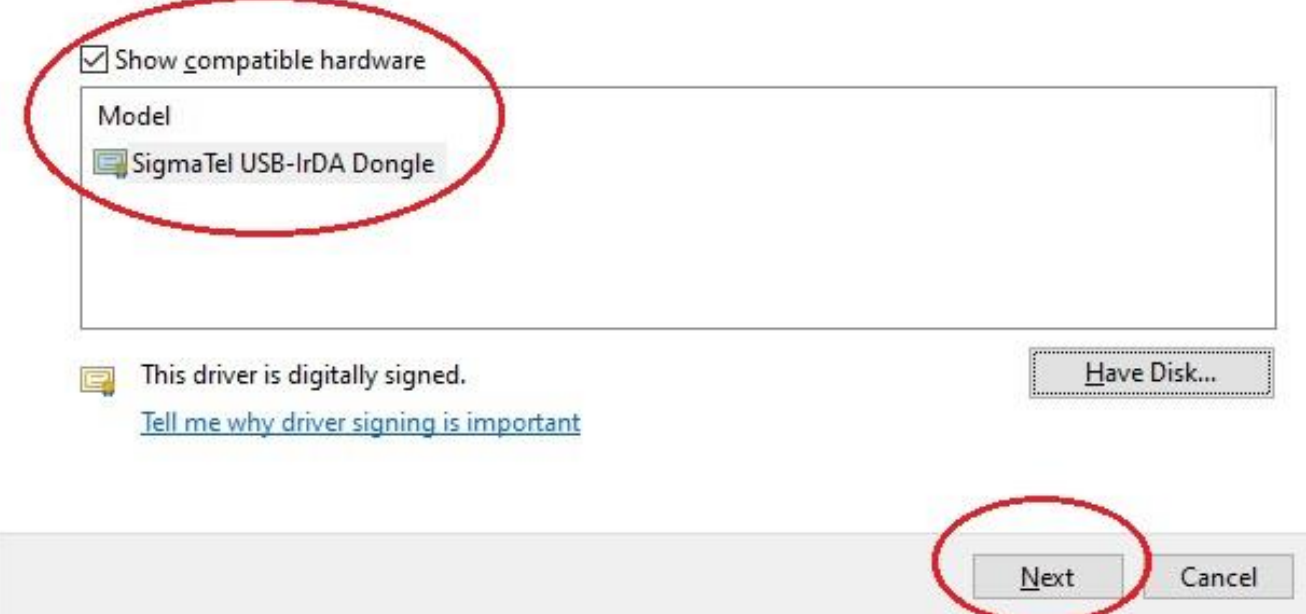

# 14.Once install successful, IrDA/USB Bridge in device manager will become Sigma Tel USB-IrDA Dongle

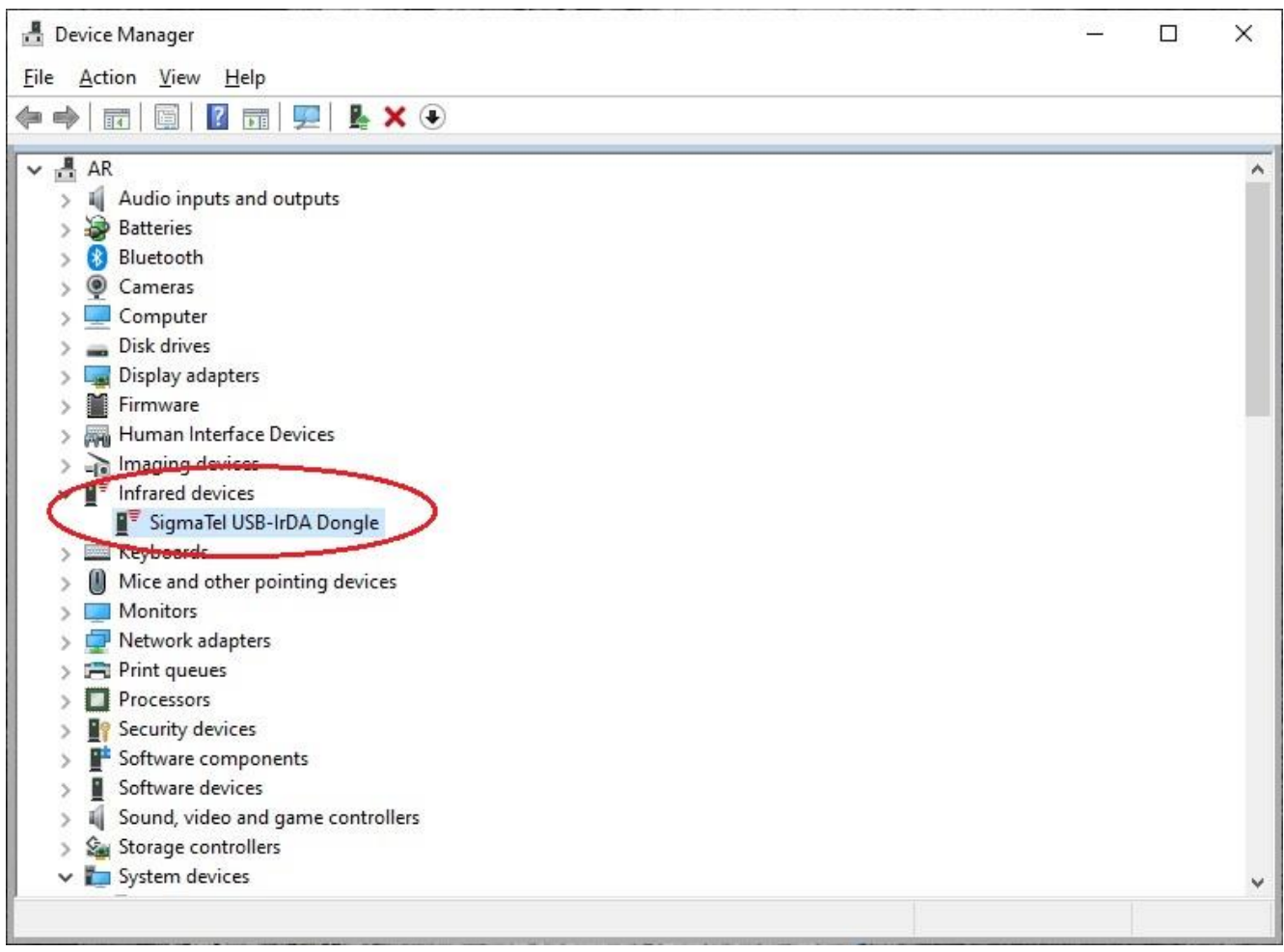